## [Learn More](https://www.technokids.com/Store/Elementary-School/TechnoTurtle/programming-for-kids.aspx)

Session 6

## **Session 6 Extension Activity: Guess a Number**

Logic can be used to make fun games. Try it! Design a game where the player must pick a number between one and ten. Can they guess it?

The code works something like this:

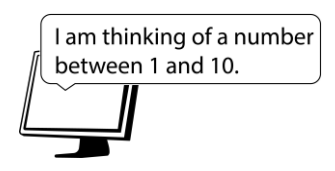

```
#check if the guess is right
                 if guess==number:
                         write("Yes! You are correct!")
                 else:
                         write("No!")
The code works something like this:<br>
Samples and the samples of the samples and the samples and the samples and the samples and the samples are expected.<br>
The samples are expected.<br>
The samples are expected.<br>
The samples a
```
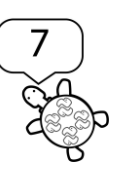

number=pick a random number values are guess=type number into input box

- 1. Open IDLE (Python). Create a new file. Name it **guess**.
- 2. Import the Turtle library. Label the title bar and hide the Turtle symbol.

from turtle import \* title("Guess a Number") hideturtle()

3. Import the Random library to pick a number:

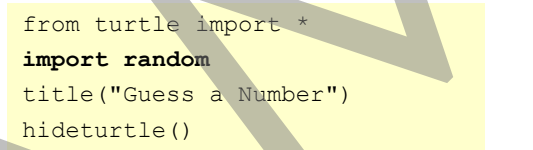

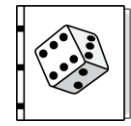

The Random library has a set of commands that pick an unknown number or choice from a list.

4. Pick a number between 1 and 10 and store it as a variable:

#pick a number number=random.randint(1, 10) randint stands for *random integer*. An integer is a number. This code picks a number between 1 and 10.

- 5. Test that the computer is picking a number:
	- a. From the File menu, select *Save*.
	- b. From the Run menu, select *Run Module*.
	- c. Close the canvas. It is blank.
	- d. In the Python Shell, type **number**. Press ENTER.

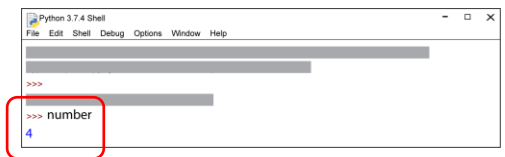

e. When done, close the Python Shell.

Session 6

6. Create an input box to store the player's guess as a variable:

```
#guess
guess=numinput("Guess", "Pick a number between 1 and 10.")
```
7. Run the program to test the input box.

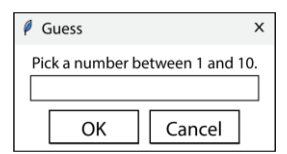

8. Check to see if the player's guess is correct:

```
#check guess
if guess==number:
     write("Yes! You are correct!")
else:
      write("No!")
```
9. Run the program to play the game. Did you guess the number?

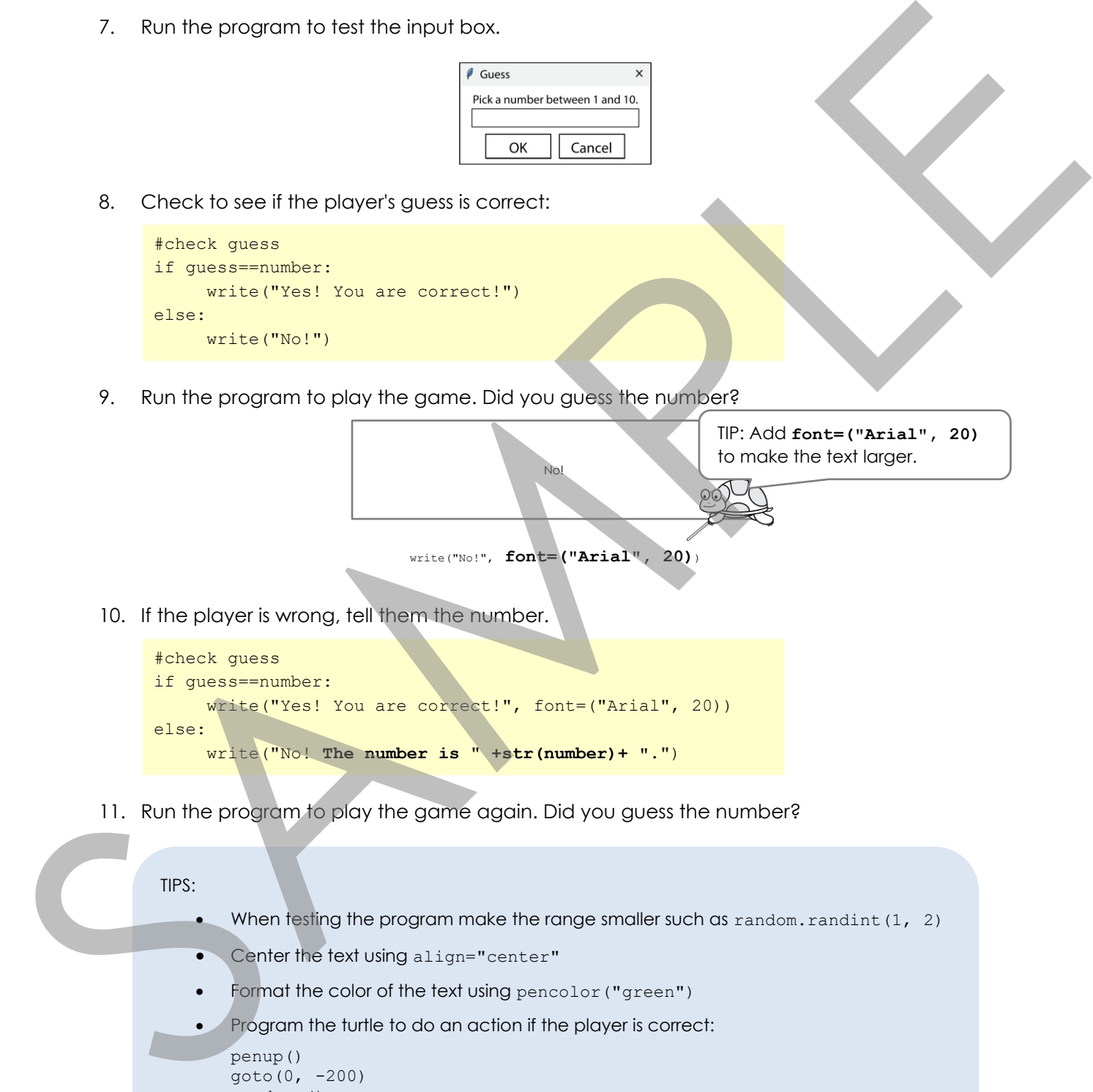

```
#check guess
if guess==number:
      write("Yes! You are correct!", font=("Arial", 20))
else:
      write("No! The number is " +str(number)+ ".")
```
11. Run the program to play the game again. Did you guess the number?

## TIPS:

- When testing the program make the range smaller such as  $r$  random. randint  $(1, 2)$
- Center the text using align="center"
- Format the color of the text using pencolor("green")
- Program the turtle to do an action if the player is correct:

```
penup()
qoto(0, -200)pendown()
circle(200)
```
12. Close the program.